# ACTIVATING WONDERWARE LICENSE USING SCHNEIDER ELECTRIC LICENSE MANAGER

There are 2types of activation, online and offline activation. Online activation requires the computer to have an active internet connection. Offline activation is used when the computer does not have internet connection.

**Note :** For the initial installation, open the **configurator**.

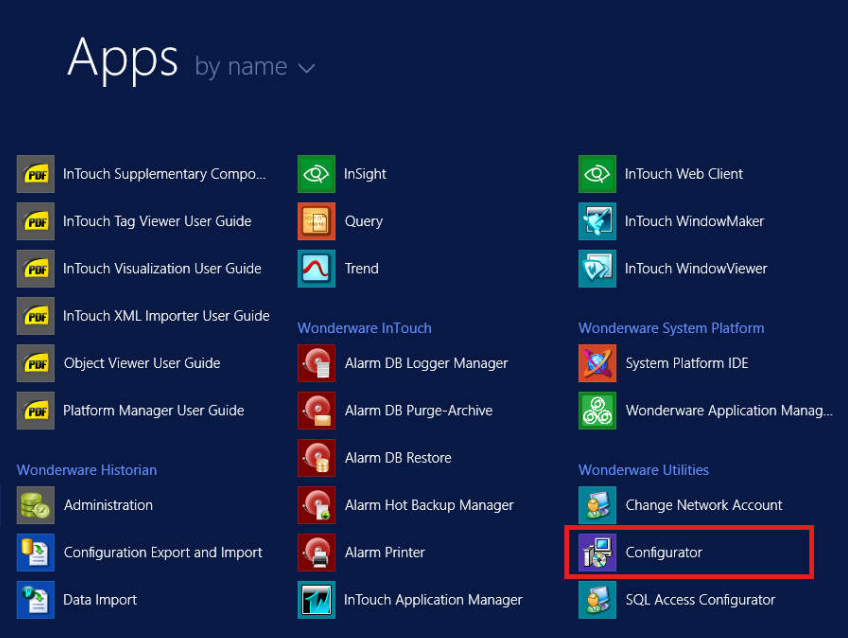

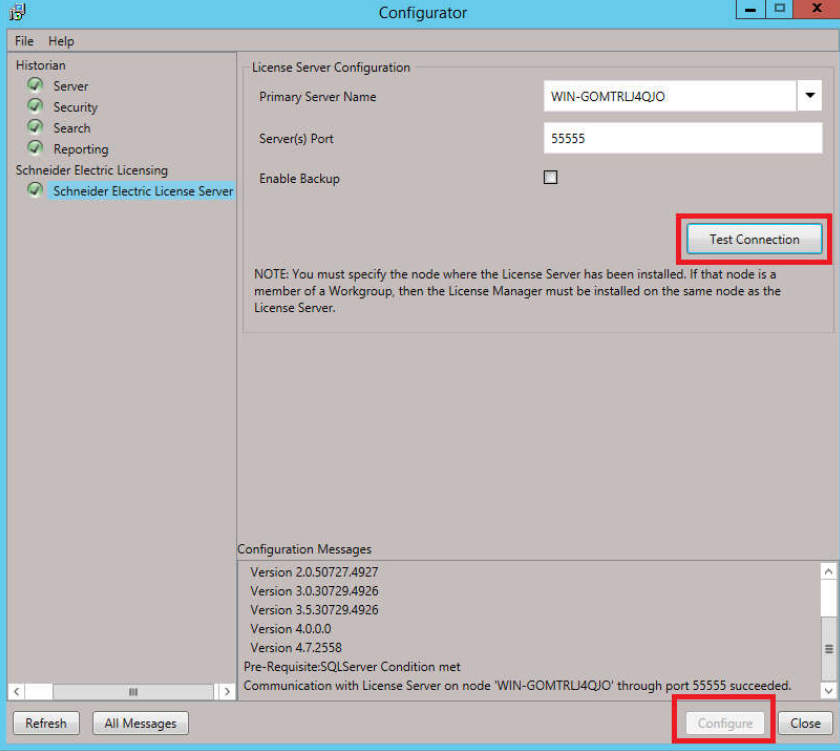

Click on**Schneider Electric License Manager**.

Click **Test Connection**, you will see succeeded message on the Configuration Message.

Click **Configure**, wait until finish.

Then, open Schneider Electric License Manager, log inwith your windows account.

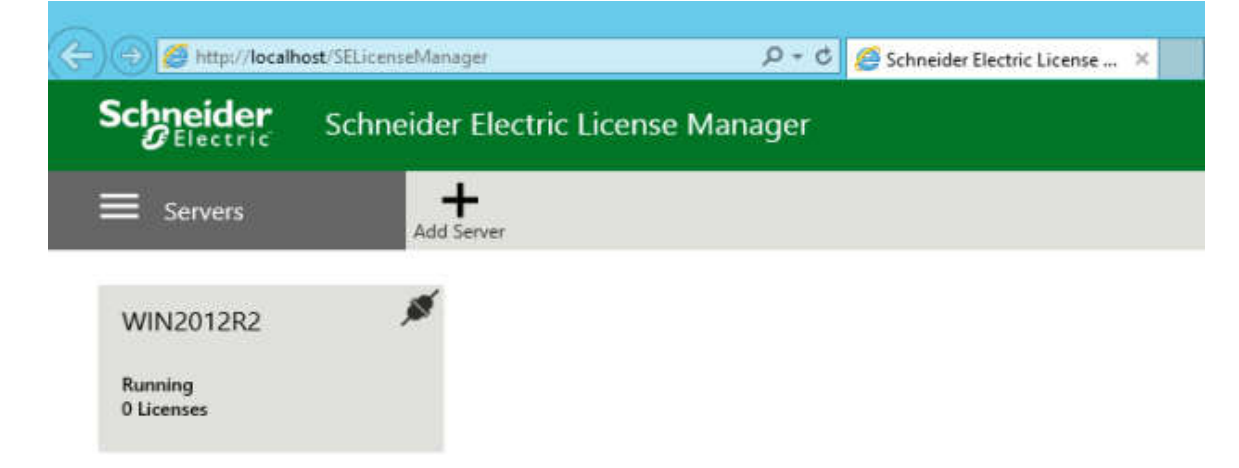

You will see your computer name and number of licenses installed there.

# **ONLINE ACTIVATION**

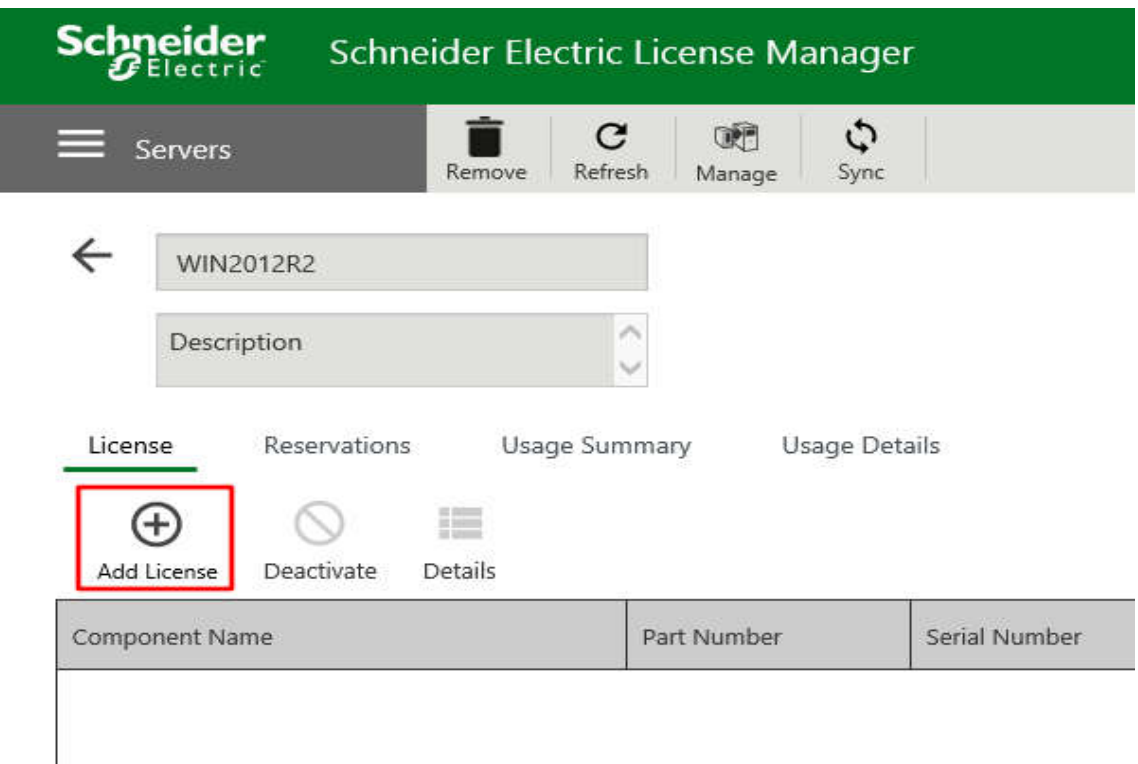

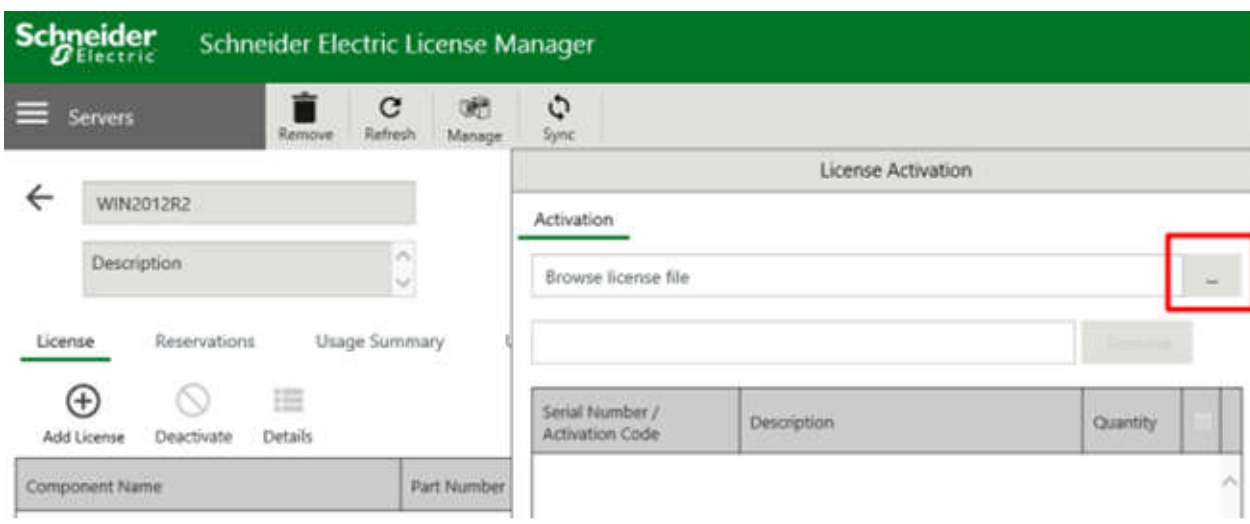

Click on the browse buttonand select your license file

# Your license file will be appear there

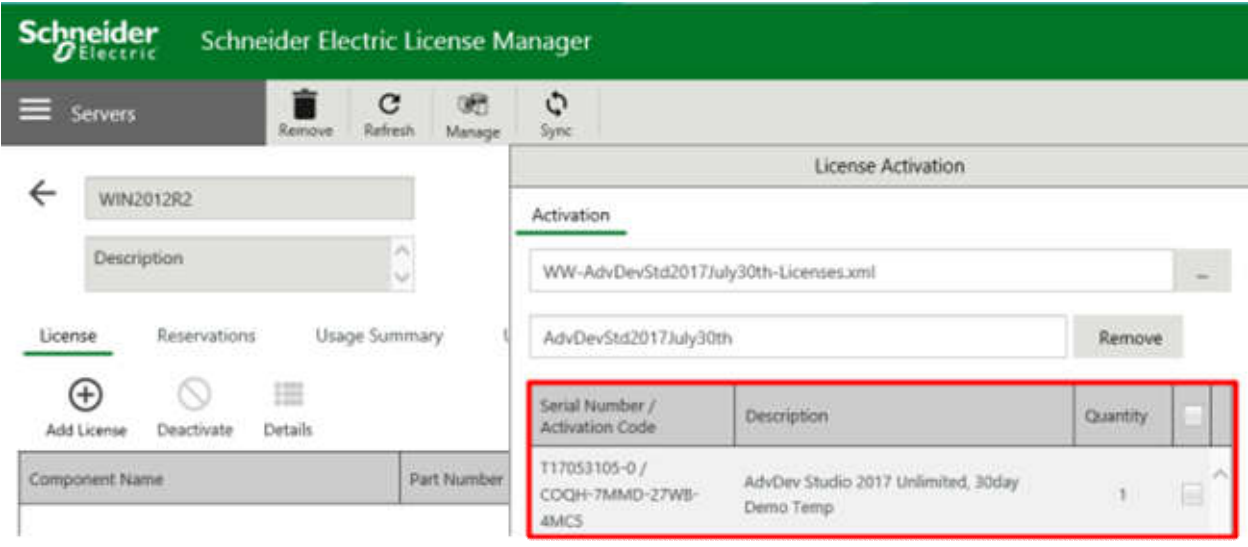

# Check the license you want to activate and click "Activate"button

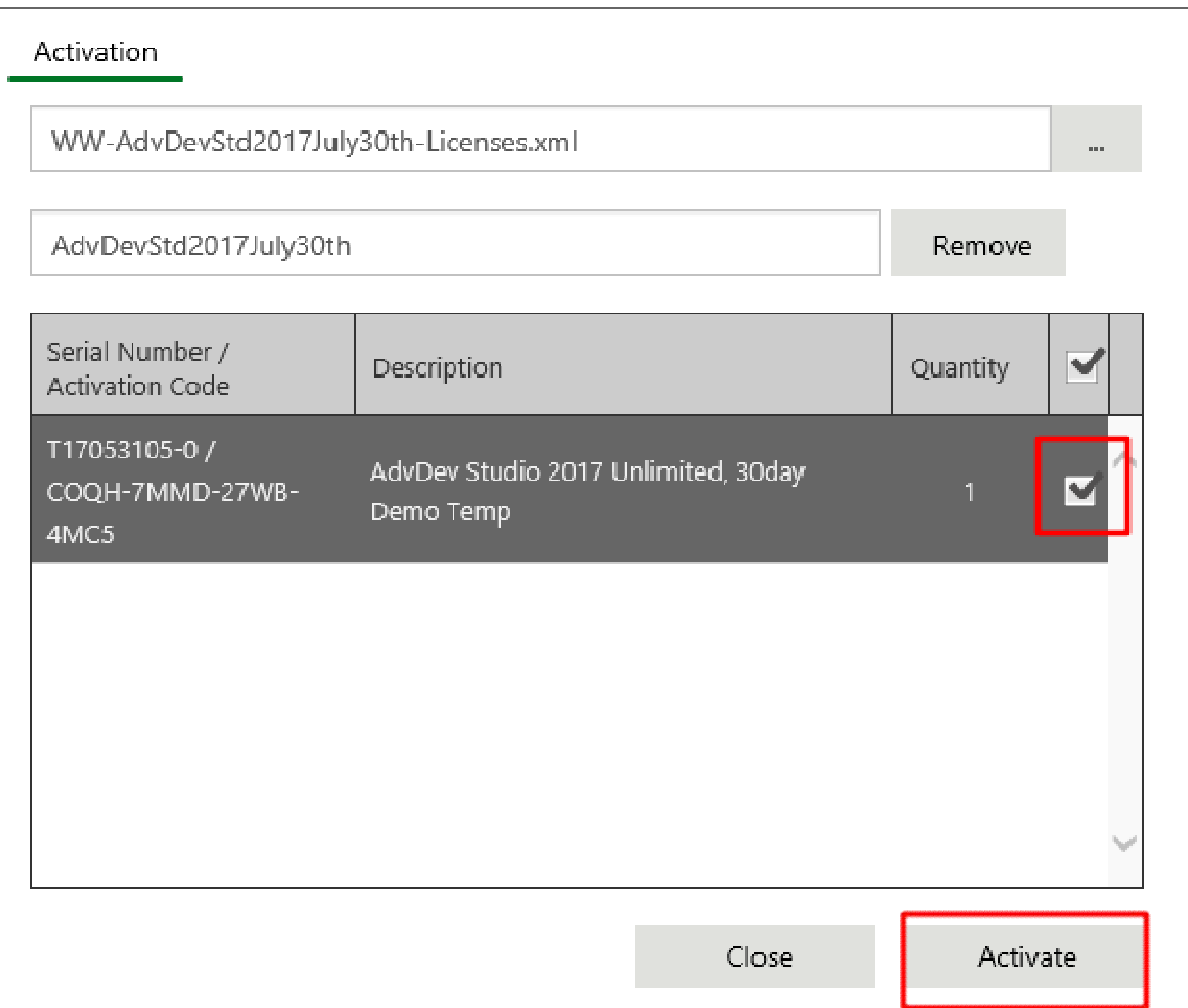

### The following screen is showing if the license is successfully activated

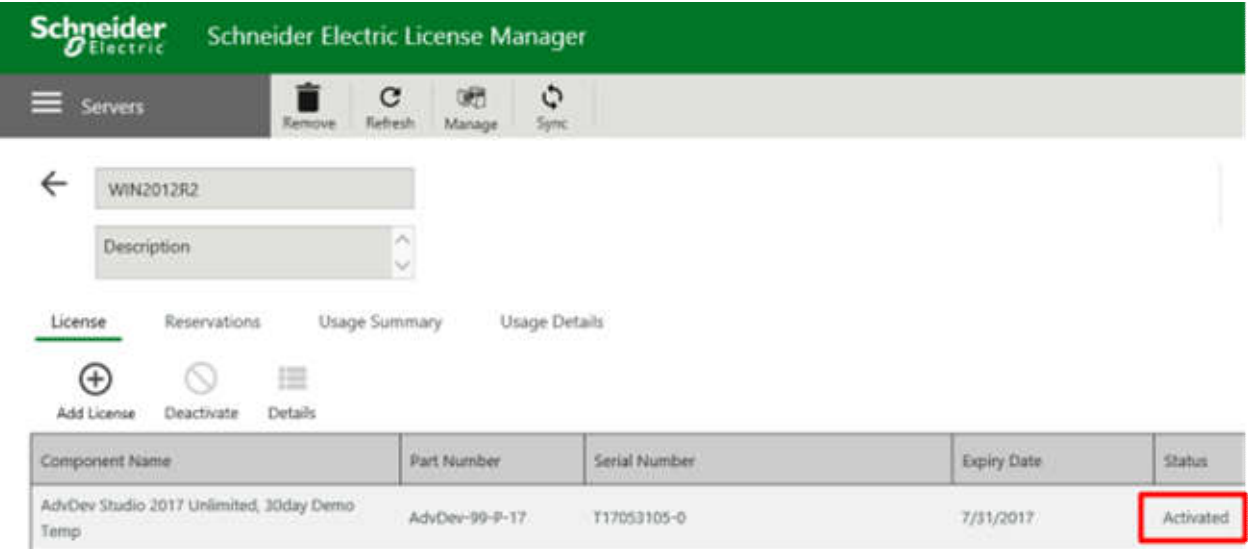

# **OFFLINE ACTIVATION**

Click on the menu icon, and select Activation Setting

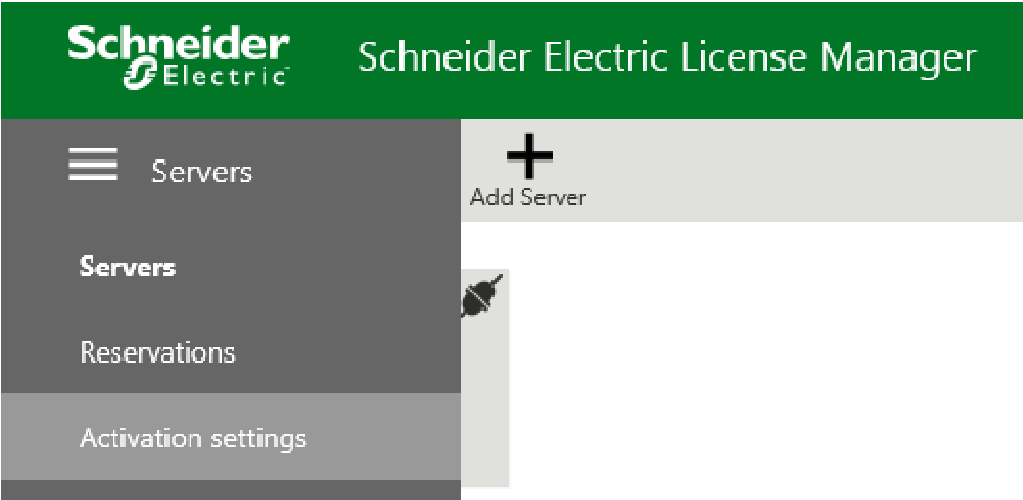

# Select "Offline Activation"

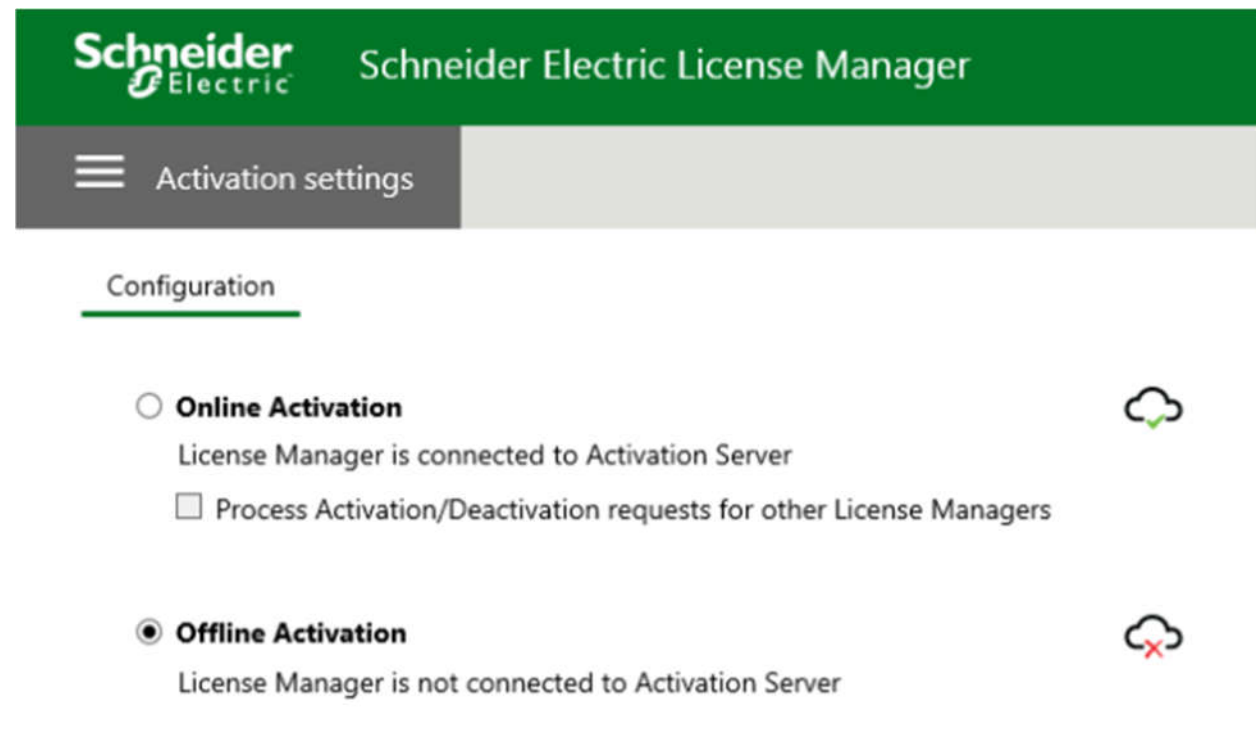

Similar to the Online Activation, choose "Add License", select your license file, check it and click on "Activate"button. Since this is an offline mode, it wouldappear as "Pending Activation Request" on the status column

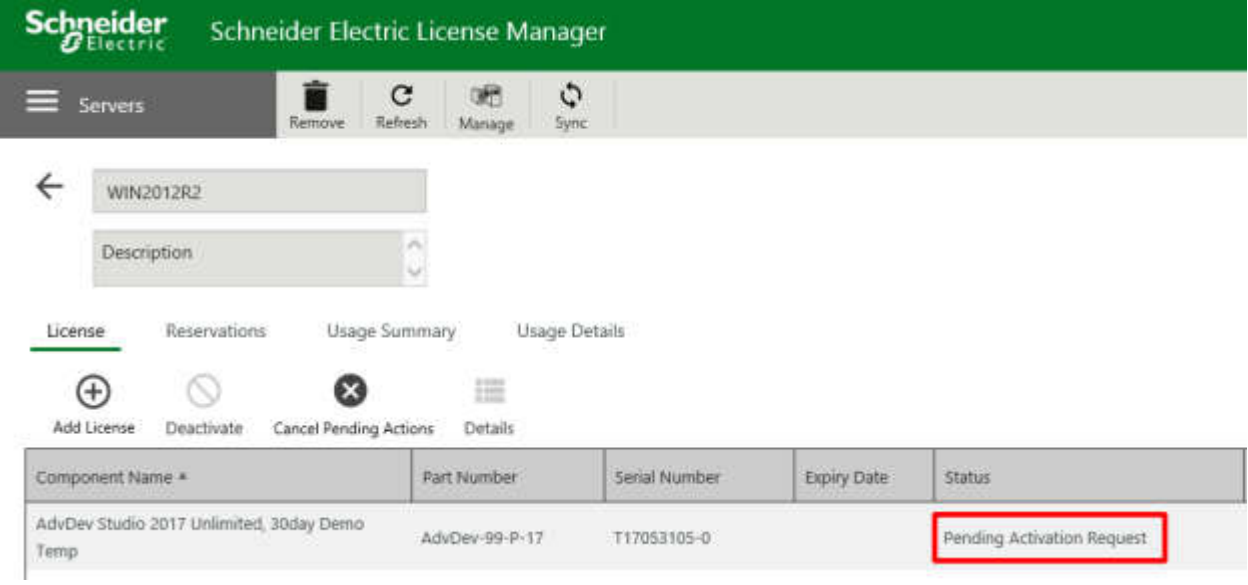

On the top right bar, select "OfflineActivation"menu, and choose "Request Activation/Deactivation"

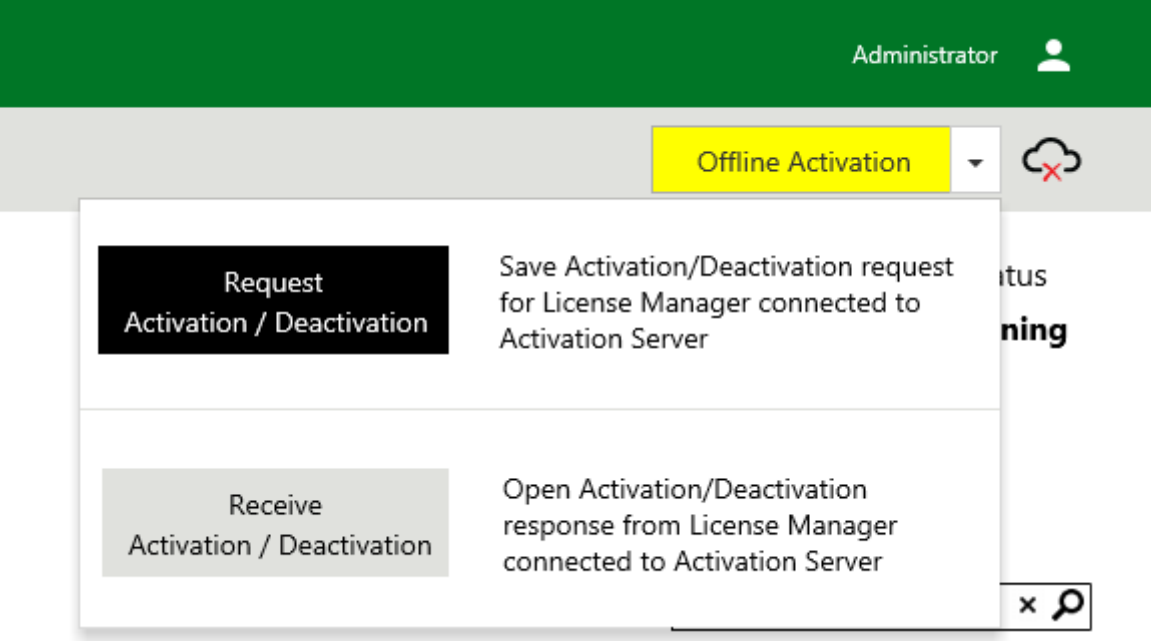

It will prompt you to save afile. Save the send-xxxxx.sync file and bring it to another computer with active internet connection.

#### Go to http://licenseactivation.wonderware.com/

Click on "Choose File"buttonand select the previous .sync file, then press "Upload File"button

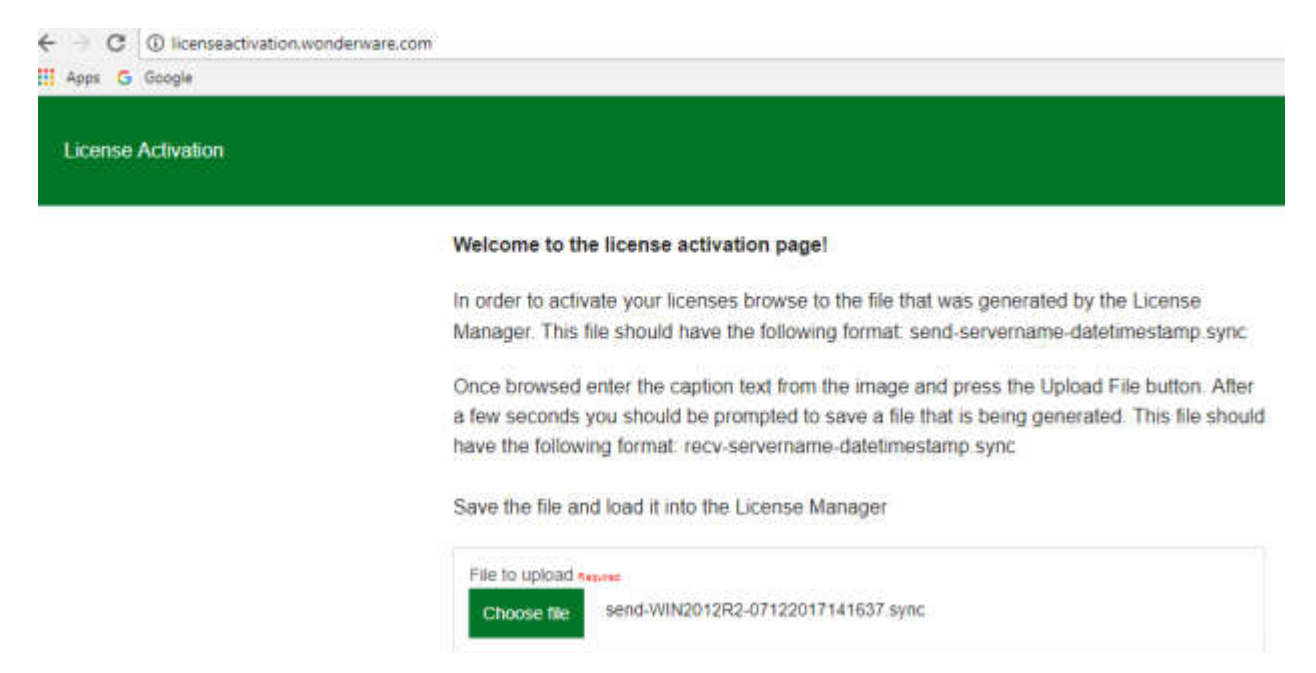

You will receive recv-xxxxx.sync file, bring this file back to the license server

On the license server, click on "OfflineActivation"menu and choose "Receive Activation/Deactivation", select the recv xxxx.sync file from the website earlier.

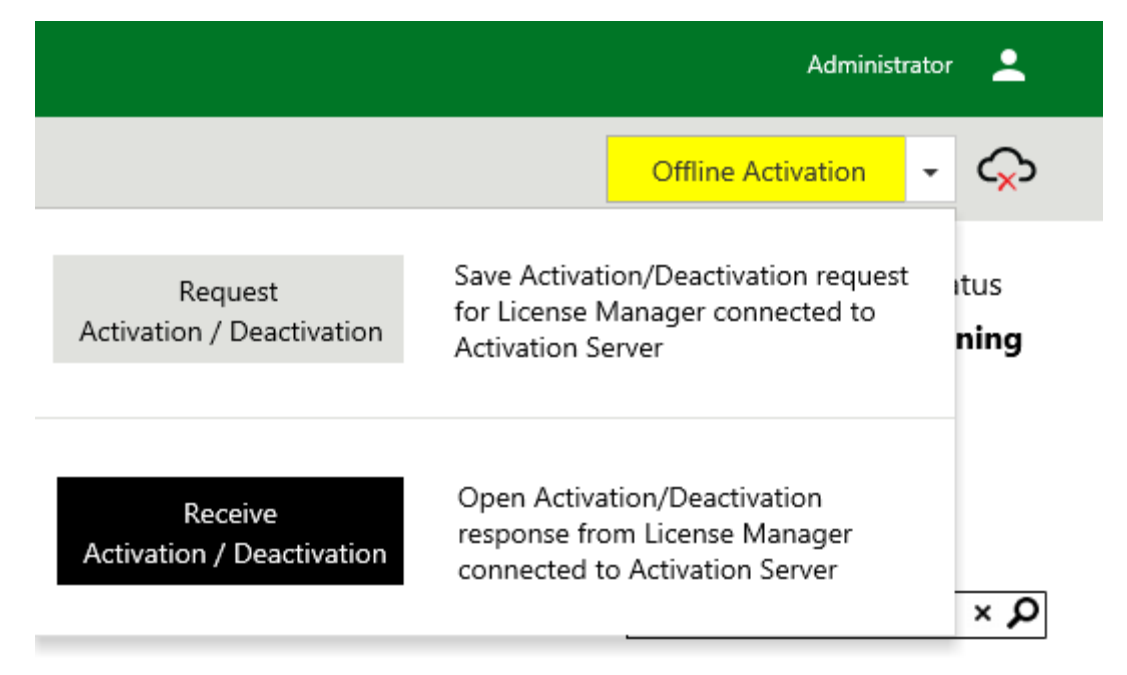

#### If successful, the status will change to "Activated"

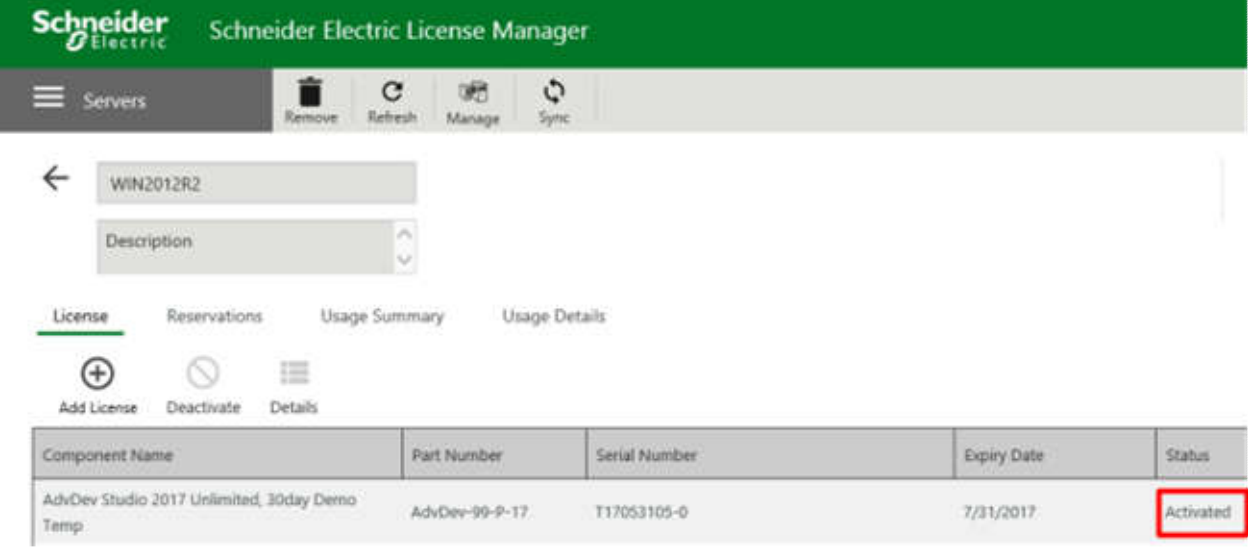

# **CREATE BACKUP FILES**

Create a file containing information like the following:

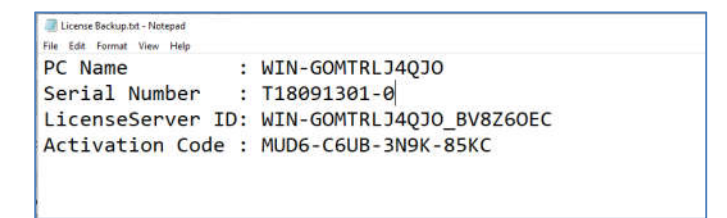

**Note** : If you have an issue regarding the license server, please **provide this file** to our Technical Support.

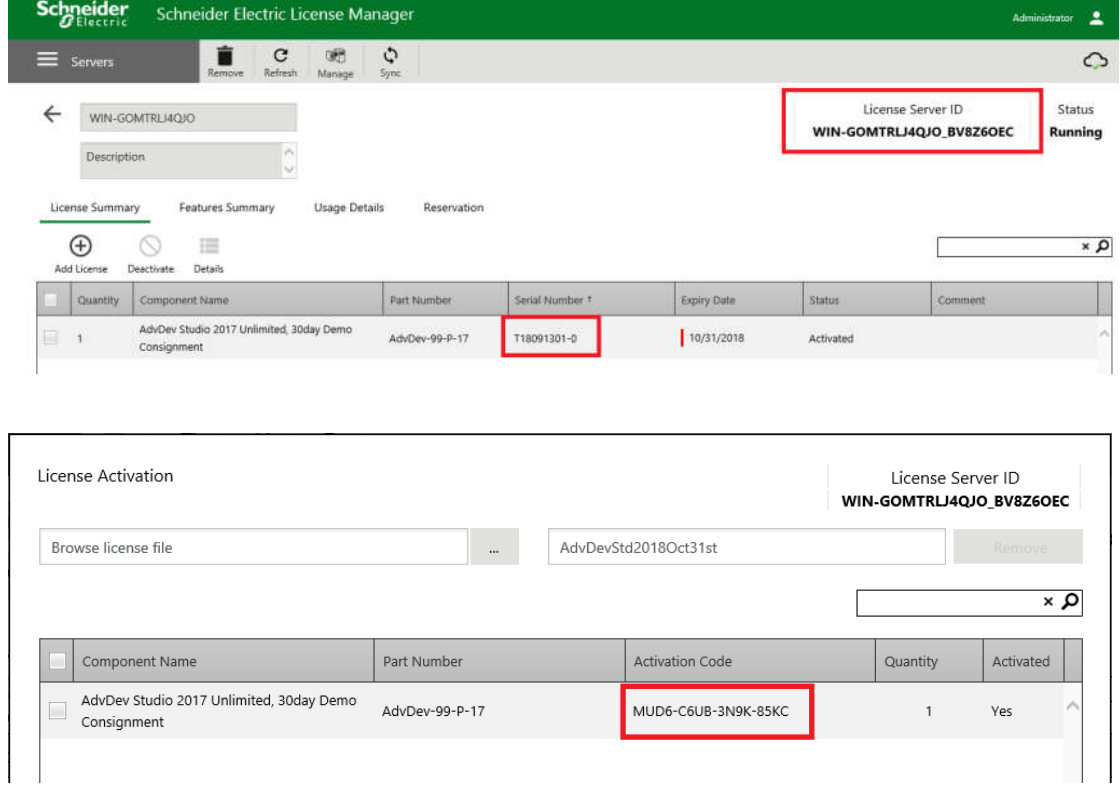